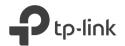

## Quick Installation Guide

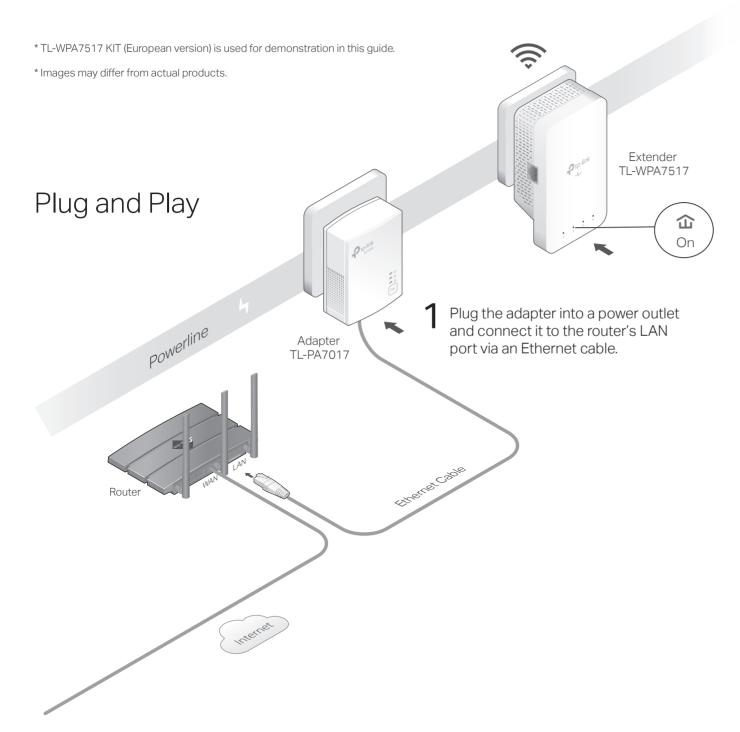

Plug the extender into a power outlet on the same electrical circuit. Wait until the extender's Powerline LED turns on.

Note: If the LED is off, please refer to FAQ > Q2.

## 3 Enjoy!

Connect your devices to the internet using the default SSID (network name) and password on the label at the top of the extender.

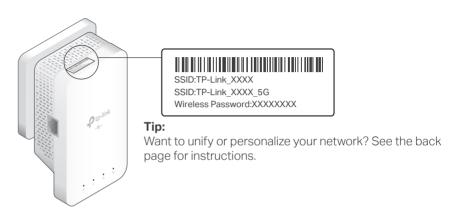

### Attention

1. Use the product only in the upright direction.

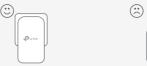

2. Plug powerline devices into wall outlets instead of power strips.

Note: Using power strip will affect network performance or even cause connection drops.

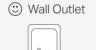

Power Strip

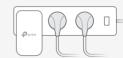

Copy SSID and password from your router via any of the methods below to create one unified Wi-Fi network throughout your home. Note: If your router doesn't support the two methods below refer to Personalize Your Networks section to manually change the extender's Wi-Fi settings.

#### Method ONF: Via Wi-Fi Button

Note: You can use this method when your router has a WPS button.

- 1 Plug in the extender in the same room as your router. Wait until the extender's Wi-Fi LED @ turns on.
- 2 Press your router's WPS button. (Within 2 minutes) press the extender's Wi-Fi button for 1 second. The extender's Wi-Fi LED starts blinking. When it stays on, Wi-Fi settings are copied.

Note: If Wi-Fi settings are not copied within 2 minutes, manually change the extender's Wi-Fi settings.

3 Relocate the extender and enjoy the internet using your router's SSID and password.

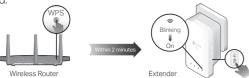

#### Method TWO: Via OneMesh™

Note: You can use this method when your router supports OneMesh™.

- 1 Connect your computer to the extender wirelessly. Visit http://tplinkplc.net.
- 2 Go to & One Mesh and togale on Join One Mesh. When the extender's Wi-Fi LED \( \shi \) turn solid on. Wi-Fi settings are copied.
- **3** Enjoy the internet using your router's SSID and password. Any changes to the Wi-Fi settings of your router will be automatically copied to the extender.

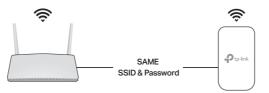

### Create a Secure Powerline Network by Pairing

Note: You can only pair two devices at a time. We recommend that you plug in the powerline devices near each other when pairing.

1 Press the Pair button on the adapter for 1 second. Its Power LED U should start blinking.

Note: If the Power LED does not blink, press the Pair button again.

- 2 (Within 2 minutes) press the extender's Pair button for 1 second. Its Power LED **U** should start blinking.
- 3 When the extender's Powerline LED û turns on, a powerline network has been successfully created.

# Extender TL-PA7017 TL-WPA7517

### Sync Wi-Fi Settings to More Extenders

The powerline adapter/extender is on.

The powerline adapter/extender is off.

The wireless function is enabled.

The wireless function is disabled.

Slowly: Power-Saving Mode is on.\* (TL-PA7017 Only)

The Ethernet port is connected or not connected.

\* If the device connected to TL-PA7017 is turned off or inactive for more than 5 minutes, TL-PA7017 will

Press for 1 second to set up or join a secure powerline network.

Press for 1 second to start copying Wi-Fi settings from the router.

Press and hold for about 5 seconds to turn Wi-Fi on or off.

Press for 1 second to turn on or off the LEDs.

The powerline extender is syncing wireless network settings.

The powerline adapter/extender is connected to a powerline network.

Press and hold for at least 6 seconds, then release the button to reset the adapter/extender

The powerline adapter/extender is not connected to any powerline network.

Quickly: Pairing is in process.

LEDs & Buttons

Ωn

1 Powerline Off

Pair Button

Ethernet On/Off

Blinking

Blinking

automatically switch to Power-Saving Mode.

STATUS DESCRIPTION

If you have more extenders, simply plug in and pair each one with the existing adapter to join the network. Then the Wi-Fi settings will automatically sync from the existing extender to the new ones.

## Frequently Asked Questions

#### Q1. How do I reset my adapter and extender to factory default settings?

A Press and hold the Pair button for at least 6 seconds. Release the button and all LEDs turn off. When the LEDs turn back on the reset process is complete.

#### Q2. What should I do if the Powerline LED û is off?

- A1. Try another wall socket and make sure all powerline devices are on the same electrical circuit.
- A2. Try to set up a powerline network by pairing. Refer to the section above for instructions.
- A3. If the problem persists, contact our Technical Support

#### Q3. What should I do if there is no internet connection in my powerline network?

- A1 Make sure all powerline adapters and extenders are on the same electrical circuit
- A2. Make sure the Powerline LEDs û are lit on all of your powerline devices. If they are not, pair all devices
- A3. Make sure all devices are correctly and securely connected.
- A4. Check if you have an internet connection by connecting the computer directly to the modem or router.

#### Q4. What should I do if a successfully-paired extender does not reconnect after it is relocated?

- A1. Make sure all powerline adapters and extenders are on the same electrical circuit.
- A2. Try to pair the extender again, and make sure the Powerline LED û is on.
- A3. Check for possible interference due to a washing machine, air conditioner or other household appliances that may be too close to one of the powerline devices. Plug the appliance into the integrated electrical socket to remove the electrical noise if your powerline device has an integrated electrical socket.

### Personalize Your Networks

Manage your powerline devices using any of the methods below. You can change the SSID and password, set Wi-Fi schedules, create a quest network and more.

### tpPLC App

For easy management via your smartphone or tablet, download the app from Apple App Store or Google Play or simply scan the QR code.

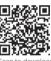

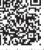

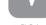

#### tpPLC Utility

For easy management via your computer, download the utility at https://www.tp-link.com/support/download/.

**Note:** For detailed instructions, refer to the utility manual on the product's Support page.

#### Web Interface

To access all settings, connect to an extender wirelessly and visit http://tplinkplc.net

Note: For detailed instructions, refer to the product manual on the product's Support page.

### OneMesh™ with Seamless Roaming

TP-Link OneMesh™ router and extenders work together to form one unified Wi-Fi network. Walk through your home and stay connected with the fastest possible speeds thanks to OneMesh's seamless coverage.

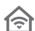

#### Unified Wi-Fi Network

Router and extenders share the same wireless settings, including network name. nassword and more

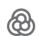

#### Seamless Roaming

Devices automatically switch between your router and extenders as you move through your home for the fastest possible speeds.

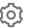

#### Easy Setup and Management

Easily set up and manage a unified Mesh network.

To check full list of TP-Link OneMesh™ devices, scan the QR code, or visit https://www.tp-link.com/One-Mesh/compatibility

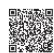

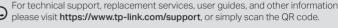

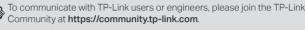

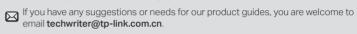

TP-Link hereby declares that the device is in compliance with the essential requirements and other relevant provisions of directives 2014/53/EU, 2009/125/EC, 2011/65/EU and (EU)2015/863.

The original EU Declaration of Conformity may be found at https://www.tp-link.com/en/support/ce/

TP-Link hereby declares that the device is in compliance with the essential requirements and other relevant provisions of the Radio Equipment Regulations 2017.

The original UK Declaration of Conformity may be found at https://www.tp-link.com/support/ukca/

#### Safety Information

- Keep the device away from water, fire, humidity or hot environments.
- · Do not attempt to disassemble, repair, or modify the device. If you need service, please contact us.
- · Do not use the device where wireless devices are not allowed.
- The socket-outlet shall be installed near the equipment and shall be easily accessible.
- Plug the powerline devices directly into the wall outlets but not the power strips.

Please read and follow the above safety information when operating the device. We cannot quarantee that no accidents or damage will occur due to improper use of the device. Please use this product with care and operate at your own risk.